## **How to Save Caption**

Instructions on how to save caption file for your video.

To save a caption file for your video, click on the **three dots (Options)** on the right-hand corner.

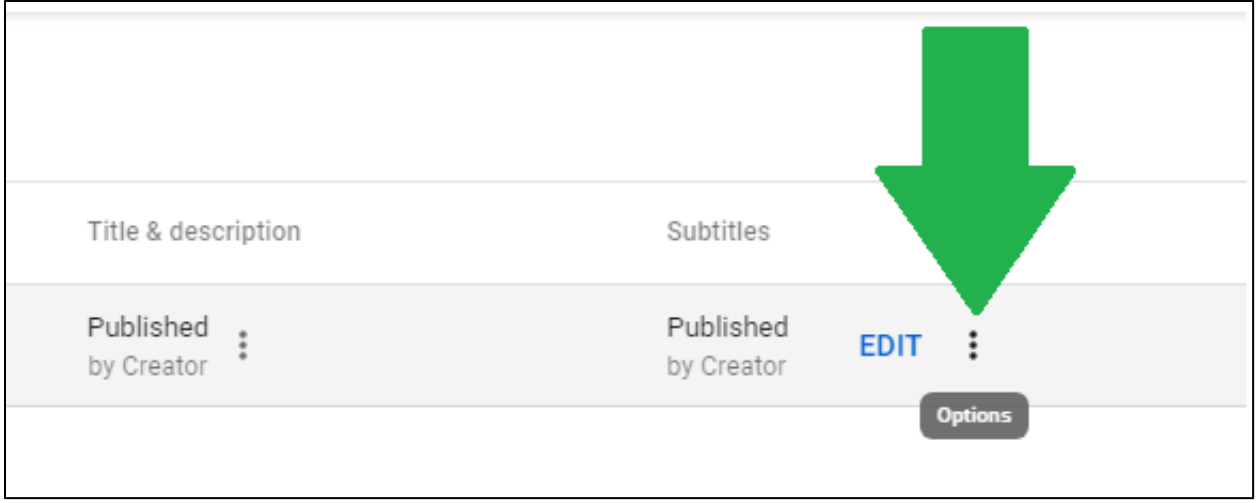

You should see three options. To save your caption file, click on **Download**.

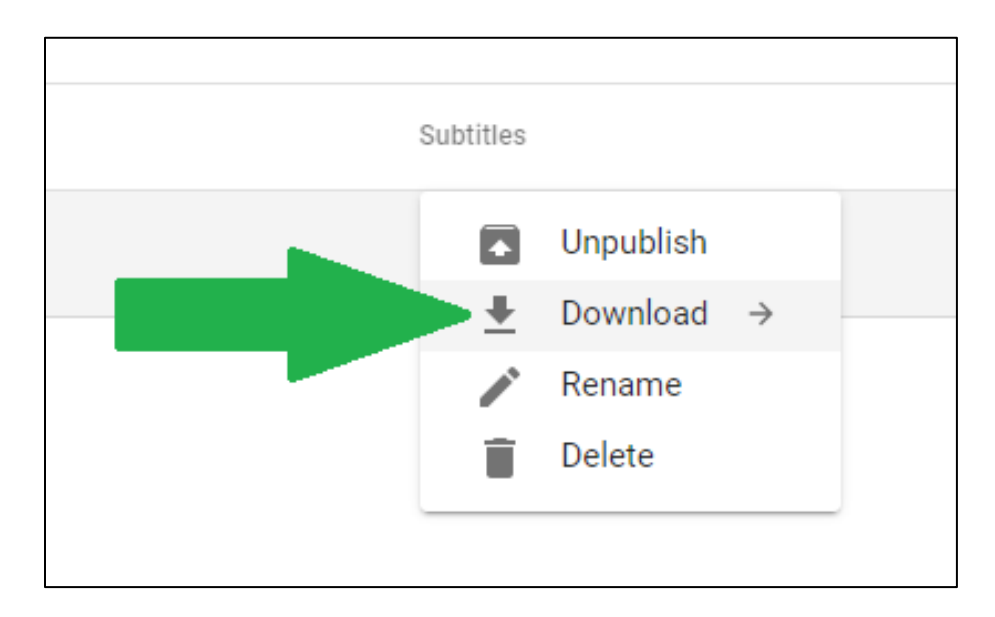

You should now see three file format options for your caption file. The recommended file format to save your caption in is **SubRipped Text (SRT).** So, select SRT from the three options.

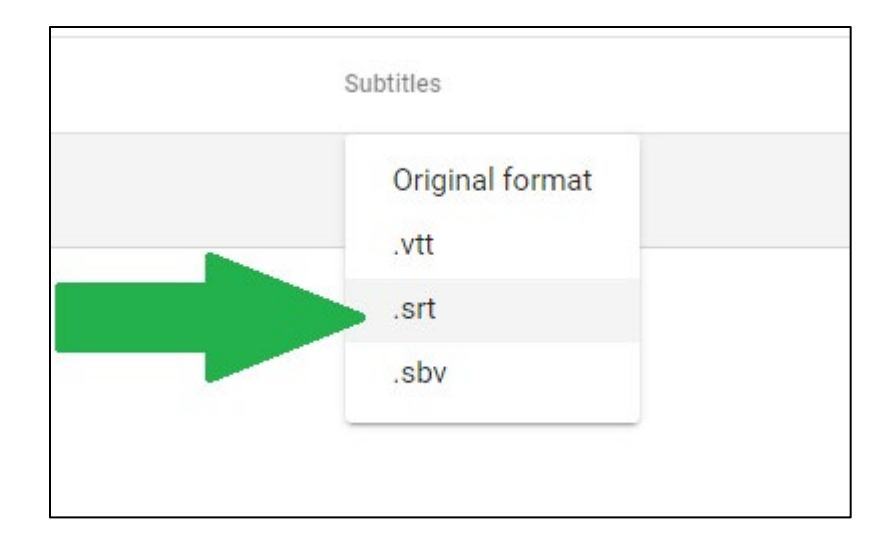

Your caption file should now be saved in your default Download folder that you selected in your browser options.

Saving this SRT file allows you to reupload the caption in the future if you make edits to your video. YouTube doesn't allow you to overwrite old video with new video. You need to reupload the video every time you make edits. Thus, you can save time by uploading the caption file you have saved.